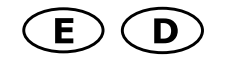

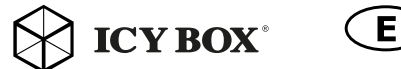

 $\mathbb{R}$  ICYBOX  $\mathbb{C}$ 

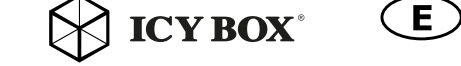

# Manual / Handbuch: IB-189U3 – Manual: IB-189U3 – Manual: IB-189U3 – Manual: IB-189U3 – Manual: IB-189U3 – Manual: IB-189U3 – Manual: IB-189U3 – Manual: IB-189U3 – Manual: IB-189U3 – Manual: IB-189U3 – Manubuch: IB-189U3 –

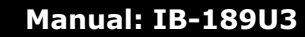

# **Manual: IB-189U3**

**Handbuch**

USB 3.0 Gehäuse mit Tastenverschlüsselung

**Manuel** Boîtier de lecteur SSD chiffré avec clavier USB 3.0

### **Manuale**

USB 3.0 Keypad Encrypted Enclosure

### **Manual**

Carcasa de unidad de disco duro cifrado con teclado USB 3.0

### **Handleiding**

USB 3.0 Keypad Encrypted SSD Enclosure

**Podręcznik obsługi**

Szyfrowana obudowa na dyski twarde USB 3.0 z klawiaturą

### **Návod k použití**

Kryt na klávesnici pro šifrovanou jednotku pevného disku USB 3.0

### **Használati utasítás**

USB 3.0 Billentyűzetes Kódolt Merevlemez Tok

### **Εγχειρίδιο**

Περίβλημα σκληρού δίσκου USB 3.0 με πληκτρολόγιο ρυπτογράφησης

## USB 3.0 Keypad Encrypted Enclosure

### **Main Features**

- Strong AES 256-bit Hardware Encryption
- m.2 SATA SSD up to 42 mm length, B-key or B+M-key
- Encrypts all data on the drive in real-time
- Built-in independent keypad for password input (up to 12-digit PIN Password)
- USB 3.0, microUSB interface to USB Type-A at host PC
- Backwards compatible with USB 2.0 and 1.1

### **Package content**

IB-189U3, Silicone sleeve, USB 3.0 cable (microUSB to Type-A), Screw driver, Manual

### **SSD M.2 installation**

**Step 1**: Take out the two screws on the back, and then pull out the keyboard panel from the aluminium-shell.

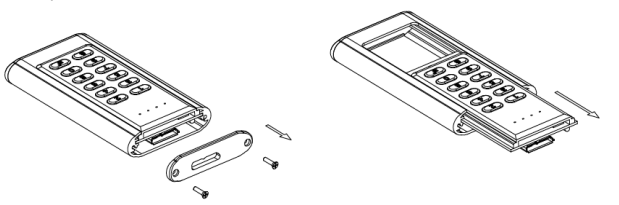

**Step 2**: Insert the SSD to NGFF connector on the PCBA corresponding. Fix it by the screw

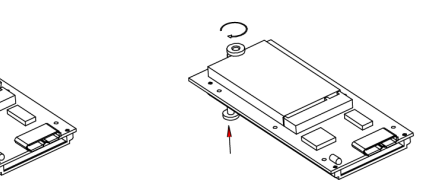

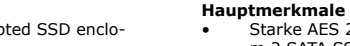

- Starke AES 256-bit Hardware Verschlüsselung • m.2 SATA SSD bis zu 42 mm Länge, B-key oder B+M-key
- Verschlüsselt alle Daten auf der Festplatte in Echtzeit
- Integriertes Tastenfeld für sichere Passworteingabe (bis zu 12-stelliges PIN Passwort)
- Beschützt und sichert Ihre wertvollen Daten
- USB 3.0 Host, abwärtskompatibel mit USB 2.0 und 1.1

### **Verpackungsinhalt**

 $(D)$ 

**Step 4**: Enter your password (1~12 digits), then press "Unlock" button to confirm it.

**Step 5**: Enter the password again (the same as first time), then press .Unlock" button to confirm it.

IB-189U3, Silikon Schutzhülle, USB 3.0 Kabel (microUSB zu Type-A), Schraubendreher, Handbuch

### **Laufwerkseinbau**

**Schritt 1**: Entfernen Sie die beiden Schrauben auf der Rückseite und schieben dann die Tasteneinheit aus dem Aluminiumgehäuse heraus.

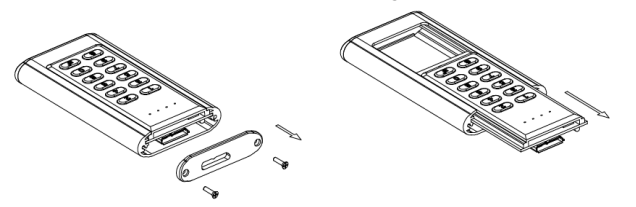

**Schritt 2**: Setzen Sie die M.2 SSD in der richtigen Ausrichtung in den m.2 Anschluss wie unten dargestellt ein und fixieren diese mittels der Schraube.

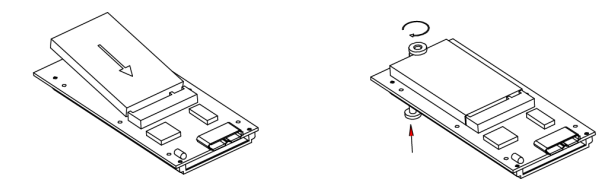

**Step 3**: Insert the keyboard panel into the aluminium-shell. Close the rear cover and fix it by two screws. SSD Installation completed

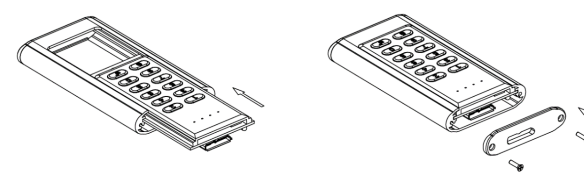

### **The LED indicators**

- 1. Blue LED continuously brightens when the device is powered on, and blink when in the data access mode.
- 2. Green LED blink 1 time when presses the button, and continuously brighten when the disk is unlocked.
- 3. Orange LED continuous brightens when user mode for password creating or password changing is active, and turns off when the new password is completed to create or the old password keyed in is correct.
- 4. Red LED blinks when the password or operation is incorrectly. It does continuously brighten for lock mode, and turn off after unlock.

### **Set-up password operation**

**Step 1**: Install a new disk or used disk without data.

**Note!** Please backup your data of old SSD first. All the data on a used SSD would be lost after set-up.

**Step 2**: Keep press buttons "1" and "3" at the same time, then plug the USB cable into the host of computer,

and wait for 10 seconds until blue and red LED light keep continuous bright. **Step 3**: Keep press . Lock" button for 10 seconds until the Orange LED light keep continuous bright.

**Step 1**: Keep press "Lock" button, and then connect Encrypted SSD enclosure to computer by USB cable. **Step 2**: Keep press . Lock" button wait for 10 seconds until the red LED and orange LED bright at the same time, then loosen "Lock" button. **Step 3**: Enter existing password, then press ... Unlock" button to confirm it at this time the orange LED goes off. **Step 4:** Enter NEW password, then press "Unlock" button to confirm it. **Step 5**: Enter NEW password again, then press "unlock" button to confirm it. **Step 6**: At this time, red LED goes off, green LED bright, now it changed the password successfully.

- 
- 
- 1. Connect the device via USB cable to the host of computer, and wait Enter existing password, then press "Unlock" button (6) to confirm it. 3. At this time the red LED light goes off, then green LED light bright and
- Keep press "Lock" button  $(5)$  for a second until blue and red LED light
	-
- by "unmounting" the device
- keep continuous bright.

At this time the red LED light goes off, then green LED light bright, it means successfully set up password.

**Note!** Make a note of your password and store it in a safe place to prevent misuse. It's not possible to restore the disk, if you lost the password. For this reason, we recommend to backup your data of encrypted disk periodically. **Step 6**: Complete the setting inside Disk management of your system.

**Schritt 3**: Schieben Sie die Tasteneinheit wieder in das Aluminiumgehäuse herein und schließen die Abdeckung mittels der beiden Schrauben. Die M.2 SSD Installation ist abgeschlossen.

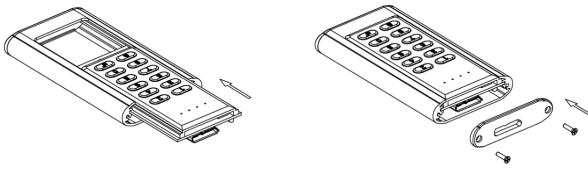

### **LED Anzeige**

(D)

**Schritt 5**: Geben Sie nun das neue Passwort erneut ein und drücken anschließend die "Entsperr" Taste um die Eingabe zu bestätigen.

- 1. Die blaue LED leuchtet durchgehend, wenn das Gerät per USB mit Strom versorgt wird, und blinkt bei Datenzugriff.
- 2. Die grüne LED blinkt bei Tastendruck einmal auf, und leuchtet durchgehend, wenn das Gerät entsperrt ist.
- 3. Die orange LED leuchtet durchgehend, wenn der Modus für Passwort setzen oder ändern aktiv ist, und erlischt, wenn das neue Passwort gesetzt wurde oder die alte Passworteingabe korrekt war.
- Die rote LED blinkt, wenn das Passwort falsch eingegeben wurde, oder eine andere Fehlbedienung vorgenommen wurde. Sie leuchtet durchgehend, wenn das Gerät gesperrt ist und erlischt nach dem entsperren.

- durch "auswerfen" des Gerätes
- durch Drücken und kurz halten der Sperrtaste (5) bis die blaue und die rote LED durchgehend leuchten.

### **Vorgehensweise zur Passworteinrichtung**

**Schritt 1**: Installieren Sie ein neues Laufwerk oder verwenden ein benutztes Laufwerk ohne Dateninhalt.

**Hinweis!** Bitte sichern Sie erst alle Daten, wenn Sie ein benutztes Laufwerk verwenden. Alle Daten auf dem Laufwerk gehen während des Einrichtungsvorganges verloren.

**Schritt 2**: Halten Sie die Tasten 1 und 3 gedrückt und stecken währenddessen das USB Kabel an Ihren laufenden Computer und warten bis die blaue und die rote LED durchgehend leuchten.

**Schritt 3**: Halten Sie nun die "Sperrtaste" für etwa 10 Sekunden gedrückt, bis die orange LED durchgehend leuchtet.

**Schritt 4**: Geben Sie Ihr Passwort ein (1 - 12 Zahlen) und drücken anschließend die "Entsperr" Taste um die Eingabe zu bestätigen.

**Schritt 5**: Geben Sie Ihr Passwort erneut ein (das Gleiche wie vorher) und drücken anschließend die "Entsperr" Taste um die Eingabe zu bestätigen. Nun erlischt die rote LED und die grüne LED leuchtet auf und zeigt damit die erfolgreiche Passworteinrichtung an.

**Hinweis!** Notieren Sie sich das gewählte Passwort und legen es an einer sicheren Stelle ab, damit kein Missbrauch möglich ist. Es ist NICHT möglich

### **Change password operation**

- 1. Password creating or changing indicator (orange) / Anzeige für Passworterstellung und –wechsel (orange)
- 2. Unlock and button pressed indicator (green) / Entsperranzeige und Tastenverwendung (grün)
- Lock and error indicator (red) / Sperr- und Fehleranzeige (rot) Power and data access indicator (blue) /
- Strom- und Datenzugriffsanzeige (blau)
- 5. Number buttons / Zahlentasten
- Unlock button / Entsperrtaste
- Lock button / Sperrtaste

### **Additional Information Unlock the device**

- until blue and red LED light keep continuous bright.
- 
- you can access your drive as usual.

### **Lock the device**

### **Attention!**

If the password is entered incorrectly more than 99 times, the data at the installed HDD/SSD are blocked permanently for security reasons and not accessible anymore.

die Festplatteninhalte wiederherzustellen, wenn Sie das Passwort vergessen und/oder verloren haben. Aus diesem Grunde empfehlen wir zusätzlich in regelmäßigen Abständen ein Backup der verschlüsselten Daten zu erstellen. **Schritt 6**: 4. Schließen Sie die Einrichtung des Laufwerks unter der Datenträgerverwaltung Ihres Betriebssystems ab (initialisieren und formatieren).

### **Vorgehensweise zur Passwortänderung**

**Schritt 1**: Halten Sie die Sperrtaste gedrückt und schließen dann das verschlüsselte Gerät per USB Kabel an Ihren Computer an.

**Schritt 2**: Halten Sie die Sperrtaste weiterhin für etwa 10 Sekunden gedrückt, bis die rote und orange LED gleichzeitig leuchten und lassen dann die Taste los.

**Schritt 3**: Geben Sie nun das vorhandene Passwort ein und drücken anschließend die "Entsperr" Taste um die Eingabe zu bestätigen. Nun erlischt die orange LED.

**Schritt 4**: Geben Sie nun das neue Passwort ein und drücken anschließend die "Entsperr" Taste um die Eingabe zu bestätigen.

**Schritt 6**: Nun erlischt die rote LED und die grüne LED leuchtet auf und zeigt damit die erfolgreiche Passwortänderung an.

### **Zusatzinformation Gerät entsperren**

- 1. Verbinden Sie das Gerät per USB Kabel mit Ihrem Rechner und warten bis die blaue und die rote LED durchgehend leuchten.
- 2. Geben Sie das zuvor festgelegte Passwort ein und drücken die Entsperrtaste (6)
- 3. Nun erlischt die rote LED und die grüne LED leuchtet auf und Sie können den Datenträger wie gewohnt verwenden.

### **Gerät sperren**

### **ACHTUNG!**

Falls das Passwort mehr als 99 Mal falsch eingegeben wird, sind die Daten auf der installierten Festplatte/SSD aus Sicherheitsgründen unwiderruflich gesperrt und nicht wieder herstellbar.

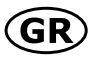

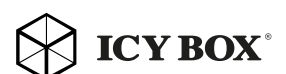

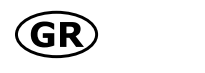

# $\bowtie$  ICY BOX

### **Περιεχόμενα συσκευασίας**

IB-189U3, θήκη σιλικόνης, καλώδιο USB 3.0 (MicroUSB - Type-A), κατσαβίδι, οδηγίες χρήσης

### **Οι λυχνίες LED**

- 1. Η μπλε λυχνία LED ανάβει συνεχώς όταν η συσκευή είναι ενεργοποιημένη και αναβοσβήνει κατά τη λειτουργία πρόσβασης σε δεδομένα.
- 2. Η πράσινη λυχνία LED αναβοσβήνει 1 φορά όταν πατάτε το κουμπί και ανάβει συνεχώς όταν ο δίσκος δεν είναι κλειδωμένος.
- 3. Η πορτοκαλί λυχνία LED ανάβει συνεχώς όταν είναι ενεργή η λειτουργία χρήστη για τη δημιουργία ή την αλλαγή του κωδικού πρόσβασης και σβήνει όταν έχει ολοκληρωθεί η δημιουργία του νέου κωδικού πρόσβασης ή όταν ο παλαιός κωδικός πρόσβασης που πληκτρολογήθηκε είναι σωστός.
- 4. Η κόκκινη λυχνία LED αναβοσβήνει όταν ο κωδικός πρόσβασης ή η λειτουργία είναι λανθασμένα. Ανάβει συνεχώς σε λειτουργία κλειδώματος και σβήνει μετά το ξεκλείδωμα.

### **Λειτουργία καθορισμού κωδικού πρόσβασης**

**Βήμα 1**: Εγκαταστήστε έναν νέο σκληρό δίσκο ή έναν μεταχειρισμένο σκληρό δίσκο που δεν περιέχει δεδομένα.

**Σημείωση**! Πρώτα δημιουργήστε εφεδρικό αντίγραφο των δεδομένων του μεταχειρισμένου σκληρού δίσκου. Όλα τα δεδομένα σε μεταχειρισμένους σκληρούς δίσκους θα χάνονται μετά τη διαμόρφωση.

**Βήμα 2**: Πατήστε τα πλήκτρα «1» και «3» ταυτόχρονα και μετά συνδέστε το καλώδιο USB στον υπολογιστή και περιμένετε 10 δευτερόλεπτα έως ότου η μπλε και η κόκκινη ενδεικτικές λυχνίες είναι συνεχώς αναμμένες.

**Βήμα 3**: Συνεχίστε να πατάτε το πλήκτρο «Lock» (Κλείδωμα) για 10 δευτερόλεπτα έως ότου η πορτοκαλί λυχνία LED ανάβει συνεχώς.

**Βήμα 4**: Εισαγάγετε τον κωδικό πρόσβασής σας (1 έως 12 ψηφία) και μετά πατήστε το πλήκτρο «Unlock» (Ξεκλείδωμα) για να τον επιβεβαιώσετε.

**Βήμα 5**: Εισαγάγετε ξανά τον κωδικό πρόσβασης (τον ίδιο που εισαγάγατε την πρώτη φορά) και μετά πατήστε το πλήκτρο «Unlock» (Ξεκλείδωμα) για να τον επιβεβαιώσετε.

Στη συνέχεια, η κόκκινη λυχνία LED σβήνει και ανάβει η πράσινη λυχνία LED, κάτι που σημαίνει ότι ο καθορισμός του κωδικού πρόσβασης ήταν επιτυχής. **Σημείωση**! Σημειώστε τον κωδικό πρόσβασής σας και αποθηκεύστε τον σε ασφαλές σημείο για να αποτρέψετε τυχόν κατάχρησή του. Δεν είναι δυνατή η επαναφορά του σκληρού δίσκου εάν χάσετε τον κωδικό πρόσβασης. Για τον λόγο αυτό, συνιστάται η δημιουργία αντιγράφων ασφαλείας των δεδομένων του κρυπτογραφημένου δίσκου σας σε περιοδική βάση.

**Βήμα 6**: Ολοκληρώστε τη ρύθμιση στη «Διαχείριση δίσκου» του συστήματός σας.

### **Λειτουργία αλλαγής κωδικού πρόσβασης**

**Βήμα 1**: Κρατήστε πατημένο το πλήκτρο «Lock» (Κλείδωμα) και μετά

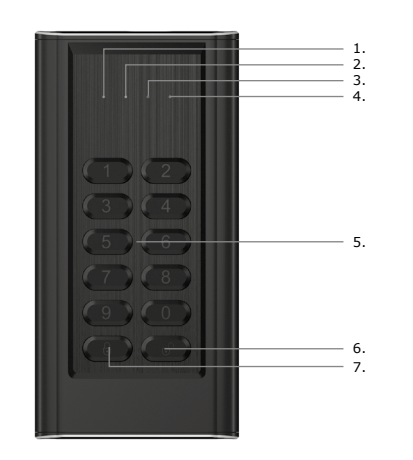

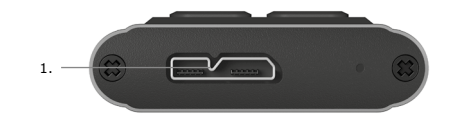

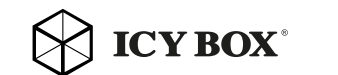

 $\bowtie$  ICY BOX

 $\bowtie$  ICY BOX

$$
\bigotimes \text{ICY BOX}
$$

συνδέστε το περίβλημα κρυπτογραφημένου σκληρού δίσκου σε υπολογιστή μέσω καλωδίου USB.

**Βήμα 2**: Συνεχίστε να πατάτε το πλήκτρο «Lock» (Κλείδωμα) για 10 δευτερόλεπτα έως ότου η κόκκινη και η πορτοκαλί λυχνίες ανάψουν ταυτόχρονα και μετά αφήστε το.

**Βήμα 3**: Εισαγάγετε τον υφιστάμενο κωδικό πρόσβασης και μετά πατήστε το πλήκτρο «Unlock» (Ξεκλείδωμα) για να τον επιβεβαιώσετε, οπότε και η πορτοκαλί λυχνία LED θα σβήσει.

**Βήμα 4**: Εισαγάγετε έναν ΝΕΟ κωδικό πρόσβασής σας και μετά πατήστε το πλήκτρο «Unlock» (Ξεκλείδωμα) για να τον επιβεβαιώσετε.

**Βήμα 5**: Εισαγάγετε ξανά τον ΝΕΟ κωδικό πρόσβασης και μετά πατήστε το πλήκτρο «Unlock» (Ξεκλείδωμα) για να τον επιβεβαιώσετε.

**Βήμα 6**: Στη συνέχεια, η κόκκινη λυχνία LED σβήνει, η πράσινη λυχνία LED ανάβει και ο κωδικός πρόσβασης έχει αλλάξει επιτυχώς.

### **Πρόσθετες πληροφορίες**

Εάν ο κωδικός πρόσβασης εισαχθεί λάθος περισσότερες από 99 φορές, τότε τα δεδομένα στον εγκατεστημένο δίσκο HDD/SSD θα αποκλειστούν οριστικά για λόγους ασφαλείας και δεν θα είναι πλέον προσβάσιμα.

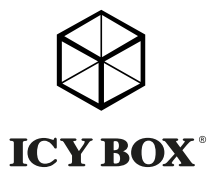

### **Información adicional**

Si se introduce una contraseña incorrecta más de 99 veces, los datos en el HDD/SSD instalado se bloquearán de forma permanente por motivos de seguridad y será imposible volver a acceder a ellos.

### **Inhoud packet**

IB-189U3, Siliconen hoesje, USB 3.0 kabel (MicroUSB - Type-A), Schroevendraaier, Handleiding

### **De LED-lampjes**

- 1. Het blauwe led-lampje licht op wanneer het apparaat is ingeschakeld, en knippert wanneer er gegevens worden weggeschreven of gelezen.
- 2. Het groene led-lampje knippert 1 keer wanneer de knop wordt ingedrukt, en licht op wanneer de schijf ontgrendeld is.
- 3. Het oranje led-lampje licht op wanneer de gebruikersmodus voor het creëren of wijzigen van een wachtwoord actief is, en dooft wanneer het nieuwe wachtwoord gecreëerd is of het oude ingevoerde wachtwoord correct is.
- 4. Het rode led-lampje brandt wanneer het wachtwoord onjuist is of een verkeerde handeling is uitgevoerd. Het licht continu op voor vergrendelingsmodus, en dooft na ontgrendeling.

**Stap 5**: Voer het wachtwoord opnieuw in (identiek aan het eerste), en druk dan op de knop "Ontgrendelen" om te bevestigen.

### **Wachtwoord instellen**

**Stap 1**: Houd de knop "Vergrendelen" ingedrukt, en sluit dan de geëncrypteerde SSD met een usb-kabel aan op de computer.

**Stap 2**: Houd de knop "Vergrendelen" ingedrukt en wacht 10 seconden totdat de rode en oranje led-lampjes tegelijkertijd oplichten en laat dan de knop "Vergrendelen" los.

**Stap 1**: Installeer een nieuwe SSD of gebruikte SSD zonder gegevens **Opmerking**! Neem eerst een back-up van de gegevens op uw oude SSD. Alle gegevens op een gebruikte SSD gaan na de installatie verloren. **Stap 2**: Houd de knoppen "1" en "3" tegelijkertijd ingedrukt, steek dan de USB-kabel in de host van de computer, en wacht gedurende 10 seconden totdat de blauwe en rode led-lampjes ononderbroken oplichten.

**Stap 3**: Houd de knop "Vergrendelen" gedurende 10 seconden ingedrukt totdat het oranje led-lampje ononderbroken oplicht. **Stap 4**: Voer uw wachtwoord in (1-12 cijfers) en druk dan op "Ontgren-

**Stap 3**: Voer het wachtwoord in, druk dan op de knop "Ontgrendelen" om het te bevestigen; op dit moment dooft het oranje led-lampje.

**Stap 4**: Voer het nieuwe wachtwoord in en druk dan op "Ontgrendelen" om het te bevestigen.

**Stap 5**: Voer het NIEUWE wachtwoord opnieuw in en druk dan op "Ontgrendelen" om het te bevestigen.

delen" om het te bevestigen.

 $\left($  PL) IB-189U3, Silikonovým pouzdrem, Kabel USB 3.0 (MicroUS Type-A), śrubokręt, Instrukcja

Op dat moment gaat het rode led-lampje uit en gaat het groene branden; dit betekent dat het wachtwoord successvol is ingesteld.

- Niebieska dioda LED zaczyna świecić w sposób ciągły, kiedy urządz nie jest zasilane i miga w trybie dostępu do danych.
- 2. Zielona dioda LED miga 1 raz po naciśnięciu przycisku i świeci w sposób ciagły, kiedy dysk jest odblokowany
- Pomarańczowa dioda LED świeci w sposób ciągły, kiedy aktywny jest try tworzenia lub zmiany hasła przez użytkownika, i wyłącza się, kiedy nowe hasło zostanie wpisane lub kiedy wpisane stare hasło jest prawidłowe.
- 4. Czerwona dioda LED miga, kiedy hasło lub operacja są nieprawidłowe. Dioda świeci w sposób ciągły w trybie blokady i wyłącza się po odblokowaniu.

**Opmerking**! Schrijf uw wachtwoord neer en bewaar het op een veilige plaats om misbruik te voorkomen. Het is niet mogelijk om de SSD te herstellen indien u het wachtwoord kwijt bent. Daarom raden wij u aan om regelmatig een back-up te maken van de data die op uw gecodeerde disk staan.

**Krok 2:** Trzymać wciśniete jednocześnie przyciski "1" i "3", następnie po dłączyć kabel USB do komputera i zaczekać przez 10 sekund, aż niebieska i czerwona dioda LED będą świecić w sposób ciągły.

**Stap 6**: Voltooi de instelling in Disk management in uw systeem.

### **Wachtwoord wijzigen**

**Krok 4**: Wprowadzić hasło (1-12 cyfr), następnie potwierdzić je przyciskiem "Odblokui".

**Krok 5**: Wprowadzić hasło ponownie (tak samo, jak za pierwszym razem), następnie potwierdzić przez naciśnięcie przycisku "Odblokuj".

**Krok 4**: Wprowadzić NOWE hasło, następnie potwierdzić je przez naciśnięcie przycisku "Odblokuj".

**Stap 6**: Op dit moment dooft het rode LED-lampje en gaat het groene branden. Het wachtwoord is succesvol gewijzigd.

### **Aanvullende informatie**

Als het wachtwoord meer dan 99 keer onjuist is ingevoerd, worden de gegevens op de geïnstalleerde HDD/SSD in verband met de veiligheid permanent geblokkeerd; ze zijn dus niet langer toegankelijk.

### **Zawartość opakowania**

### **Wskaźniki LED**

**Krok 2**: Stiskněte současně tlačítka "1" a "3", poté zapojte kabel USB do hostitele počítače a vyčkejte 10 sekund, dokud modrá a červená kontrolka LED nebudou svítit trvale.

**Krok 5**: Zadejte heslo znovu (ve stejnou dobu) a poté potvrďte stisknutím tlačítka Odemknout<sup>"</sup>

### **Ustawianie hasła**

**Krok 1**: Zainstalować nowy dysk twardy lub używany dysk twardy bez danych. **Uwaga**! Najpierw wykonać kopię zapasową danych znajdujących się na starym dysku twardym. Wszystkie dane na używanym dysku twardym zostaną utracone po konfiguracji.

**Krok 1**: Podržte tlačítko "Uzamknout" a poté připojte kryt šifrované jednotky pevného disku k počítači pomocí kabelu USB.

Krok 2: Podržte tlačítko "Uzamknout" a vyčkejte po dobu 10 sekund, dokud červená a oranžová kontrolka LED nebudou svítit současně. Poté tlačítko "Uzamknout" uvolněte.

**Krok 3**: Zadejte stávající heslo a poté jej potvrďte stisknutím tlačítka "Odemknout". V tuto chvíli oranžová kontrolka LED zhasne.

**Krok 4**: Zadejte NOVÉ heslo a poté potvrďte stisknutím tlačítka "Odemknout". **Krok 5**: Zadejte NOVÉ heslo znovu a poté potvrďte stisknutím tlačítka

"Odemknout".<br>**Krok 6**: Červená kontrolka LED zhasne a zelená kontrolka LED se rozsvítí, Znamená to, že heslo bylo úspěšně změněno.

Pokud zadáte nesprávné heslo více než 99x, budou data na pevném disku / SSD z bezpečnostních důvodů trvale zablokována a nebudete k nim mít iiž nadále přístup.

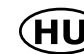

**Krok 3**: Przytrzymać wciśnięty przycisk "Blokada" przez 10 sekund, aż po-

marańczowa dioda LED będzie świecić w sposób ciągły.

 $(HU)$  IB-189U3, Szilikon tok, USB 3.0 kábel (MicroUSB - Type-A) Csavarhúzó, Használati utasítás

W tym czasie czerwona dioda LED zgaśnie, a zielona dioda LED zacznie świecić. To oznacza prawidłowe ustawienie hasła.

**Uwaga**! Zapisać hasło i przechowywać je w bezpiecznym miejscu, aby uniknąć jego nadużycia. W przypadku utraty hasła przywrócenie dysku twardego jest niemożliwe. Z tego powodu zalecamy okresowe tworzenie kopii zapasowych danych przechowywanych na szyfrowanym dysku.

> **2. lépés**: Tartsa nyomva egyszerre az "1" és "3" gombokat, majd dugja be az USB-kábelt a számítógép aljzatába, és várjon 10 másodpercet, hogy a kék és piros LED-ek folyamatosan világítani kezdjenek.

> **3. lépés**: Tartsa nyomja a "Lock" gombot 10 másodpercig, amíg a narancs sárga LED-ek folyamatosan világítani kezdenek.

> **4. lépés**: Adja meg a jelszót (1-12 számjegy), majd nyomja meg meaerősítésképpen az "Unlock" gombot.

> **5. lépés**: Adja meg ismét a jelszót (ugyanazt), majd ismét nyomja meg megerősítésképpen az "Unlock" gombot.

**Krok 6**: Dokończyć ustawianie w programie do zarządzania dyskami dostępnym w systemie.

### **Zmiana hasła**

**Krok 1**: Trzymać wciśnięty przycisk "Zablokuj", następnie podłączyć szyfrowaną obudowę dysku twardego do komputera kablem USB.

**Krok 2:** Trzymając wciśniety przycisk "Zablokuj", odczekać 10 sekund, a czerwona i pomarańczowa dioda LED zaczną świecić w tym samym czasie, nastepnie zwolnić przycisk "Zablokuj"

**Krok 3**: Wprowadzić istniejące hasło, następnie potwierdzić je przez naciśnięcie przycisku "Odblokuj". W tym czasie pomarańczowa dioda LED zgaśnie.

> **2. lépés**: Tartsa lenyomva a "Lock" gombot 10 másodpercig, amíg a piros és a narancssárga LED együtt világítani kezd, majd engedje fel a "Lock" gombot. **3. lépés**: Adja meg az aktuális jelszót, majd nyomja meg az "Unlock" gombot a megerősítéshez; ekkor kialszik a narancssárga LED.

**5. lépés**: Adja meg ismét az ÚJ jelszót, majd nyomja meg megerősítésképpen az "Unlock" gombot.

**Krok 5**: Wprowadzić ponownie NOWE hasło, następnie potwierdzić je przez naciśnięcie przycisku "Odblokuj".

**Krok 6**: W tym czasie czerwona dioda LED zgaśnie, a zielona dioda LED zacznie świecić. To oznacza prawidłową zmianę hasła.

### **Dodatkowe informacje**

Jeżeli hasło zostanie wprowadzone nieprawidłowo więcej niż 99 razy, dane na zainstalowanym dysku twardym/SSD zostaną trwale zablokowane z przyczyn bezpieczeństwa i nie będą już dostępne.

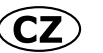

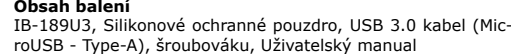

### **Kontrolky LED**

- 1. Modrá kontrolka LED trvale svítí, pokud je zařízení zapnuté, a bliká, pokud je aktivní přístup k datům.
- 2. Zelená kontrolka LED zabliká jednou, pokud stisknete tlačítko, a svítí trvale, pokud je disk odemčený.
- 3. Oranžová kontrolka LED svítí trvale, pokud je aktivní režim uživa-

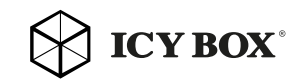

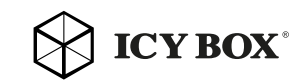

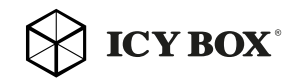

tele pro vytváření nebo změnu hesla, a vypne se, pokud bylo dokončeno vytvoření nového hesla nebo pokud bylo původní zadané heslo nesprávné. 4. Červená kontrolka LED bliká, pokud je heslo nebo operace nesprávná. Svítí trvale v případě režimu uzamčení a vypne se po odemčení.

**Operace nastavení hesla**

**Krok 1**: Nainstalujte novou nebo použitou jednotku pevného disku bez dat. **Poznámka**! Nejdříve zálohujte data z původní jednotky pevného disku. Všechna data uložená na použité jednotce pevného disku budou po nastavení smazána.

**Krok 3**: Podržte tlačítko "Zamknout" po dobu 10 sekund, dokud oranžová kontrolka LED nebude svítit trvale.

**Krok 4**: Zadejte heslo (1-12 číslic) a poté potvrďte stisknutím tlačítka "Odemknout".

Červená kontrolka LED zhasne a poté se rozsvítí zelená kontrolka LED. Znamená to, že heslo bylo úspěšně nastaveno.

**Poznámka**! Heslo si poznamenejte a uložte na bezpečné místo, aby nedošlo k jeho zneužití. Pokud heslo ztratíte, nebude možné obnovit jednotku pevného disku. Z tohoto důvodu doporučujeme pravidelnou zálohu vašich dat nebo šifrování disku.

**Krok 6**: Dokončete nastavení v rámci správy diskových jednotek na vašem systému.

### **Operace změny hesla**

**Fase 5**: Immettere di nuovo la password (la stessa di prima), quindi premere il pulsante "Slocca") per confermare.

**Fase 1:** Premere (e tenere premuto) il pulsante "Blocca" e collegare la Encrypted SSD Enclosure al computer mediante cavo USB.

**Fase 2:** Premere (e tenere premuto) il pulsante "Blocca". Attendere 10 secondi fin quando i LED rosso e arancione si accendono contemporaneamente, quindi rilasciare il pulsante "Blocca".

### **Dodatečné informace**

**Fase 3**: Immettere la password esistente, premere il pulsante "Sblocca" per confermarla: il LED arancione si spegne.

### **A csomag tartalma**

**Fase 4:** Immettere la NUOVA password, premere il pulsante "Sblocca" per confermare.

**Fase 5**: Immettere di nuovo la NUOVA password, premere il pulsante "Sblocca" per confermare.

### **LED jelzések**

- 1. A kék LED folyamatosan világít, ha a készülék áram alatt van, adathozzáférési módban pedig villog.
- 2. A zöld LED 1-szer villan, ha megnyomják a gombot, és folyamatosan világít, ha a merevlemez feloldott állapotban van.
- 3. A narancssárga LED folyamatosan világít, ha a felhasználó jelszó létrehozási vagy módosítási üzemmódban van, és kialszik, ha az új jelszó létrehozása befejeződött, vagy a beütött, meglévő jelszó helyes.
- 4. A piros LED akkor villog, ha a jelszó vagy a művelet hibás. Folyamatosan világít lezárt módban, feloldott módban pedig elalszik.

### **Jelszó beállítási művelet**

**1. lépés**: Szereljen be új, vagy adatokat nem tartalmazó régi merevlemezt. **Megjegyzés**! Régi merevlemezén lévő adatairól először készítsen biztonsági másolatot. A használatban lévő merevlemezen lévő adatok a beállítást követően elvesznek.

**Paso 1:** Mantener pulsado el botón "Lock" (Bloquear) y seguidamente conectar la carcasa de la unidad de disco duro cifrado al ordenador mediante el cable USB.

Ekkor a piros LED kialszik, a zöld LED pedig világítani kezd, jelezve, hogy a jelszó beállítása sikeres volt.

**Paso 2:** Mantener pulsado el botón "Lock" (Bloquear) y esperar 10 se gundos hasta que los indicadores LED rojo y naranja se iluminen al mismo tiempo, entonces soltar el botón "Lock" (Bloquear). **Paso 3**: Introducir su contraseña actual, seguidamente pulsar el botón "Unlock" (Desbloquear) para confirmarla, en ese momento el indicador LED

narania se apagará

**Megjegyzés**! Jegyezze fel a jelszót, és tárolja biztonságos helyen a visszaélések megelőzése érdekében. A jelszó elvesztése esetén a merevlemez nem állítható helyre. Ezen okból javasoljuk, hogy rendszeresen készítsen biztonsági másolatot a kódolt lemez tartalmáról.

**6. lépés**: Fejezze be a beállítást a rendszer Merevlemezkezelőjében.

### **Jelszó módosítási művelet**

**1. lépés**: Tartsa lenyomva a "Lock" gombot, majd csatlakoztassa a kódolt merevlemez tokot a számítógéphez egy USB-kábellel.

> information contained in this manual is believed to be accurate and reliable. RaidSonic nology GmbH assumes no responsibility for any errors contained in this manual. RaidSoni  $T_{\text{c}}$  GmbH reserves the right to make changes in the specifications and/or design of the right to make changes in the specifications and/or design of the above mentioned product without prior notice. The diagrams contained in this manual may als not fully represent the product that you are using and are there for illustration purposes only. RaidSonic Technology GmbH assumes no responsibility for any differences between the product mentioned in this manual and the product you may have.

**4. lépés**: Adja meg az ÚJ jelszót, majd nyomja meg megerősítésképpen

### az "Unlock" gombot.

**6. lépés**: Ekkor kialszik a piros LED, a zöld LED világítani kezd, jelezve, hogy a jelszó módosítás sikeres volt.

### **További információk**

Amennyiben a jelszót több, mint 99-szer hibásan adják meg, akkor a beszerelt HDD/SSD-n található információk tartósan letiltásra kerülnek, és a továbbiakban nem állíthatók helyre.

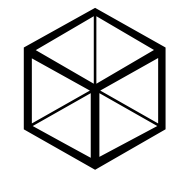

**ICY BOX** http://www.jcybox.de

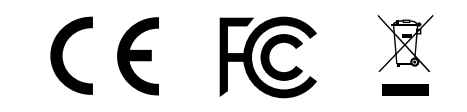

# **Manuel : IB-189U3 Manual: IB-189U3 Manuale: IB-189U3 Manual: IB-189U3 Handleiding: IB-189U3 Podręcznik obsługi : IB-189U3 Návod k použití: IB-189U3 Návod k použití: IB-189U3 Használati utasítás: IB-189U3 Használati utasítás: IB-189U3**

**Contenu**

IB-189U3, Housse de protection en silicone, Câble USB 3.0

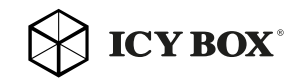

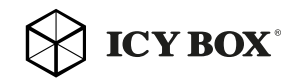

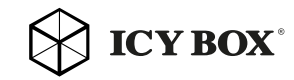

(microUSB - type-A), Tournevis, Manuel

**Les voyants DEL**

1. Le voyant DEL bleu s'allume en continu quand l'appareil est mis sous tension, et clignote quand il est en mode d'accès aux données. 2. Le voyant DEL vert clignote une fois quand l'utilisateur appuie sur le bouton, puis s'allume en continu quand le disque est déverrouillé. 3. Le voyant DEL orange s'allume en continu quand le mode utilisateur de création de mot de passe ou modification de mot de passe es actif, et s'éteint quand le nouveau mot de passe est créé ou l'ancien

mot de passe correctement saisi.

4. Le voyant rouge clignote quand le mot de passe ou le fonctionnement est incorrect. Il s'allume en continu pour le mode de verrouillage et

s'éteint après déblocage.

**Opération de configuration du mot de passe**

**Étape 1 :** Installez un lecteur SSD neuf ou un lecteur SSD déjà utilisé mais

ne comportant aucune donnée.

Remarque! Pensez à sauvegarder d'abord vos données de l'ancien lecteur SSD. Toutes les données sur un lecteur SSD déjà utilisé seront perdues

après l'installation.

**Étape 2 :** Appuyez sur les boutons « 1 » et « 3 » en même temps, puis branchez le câble USB au port de l'ordinateur et attendez 10 secondes jusqu'à ce que le voyant DEL bleu et rouge reste allumé en continu. **Étape 3 :** Appuyez sur le bouton « Lock » (Verrouiller) pendant 10 secondes

jusqu'à ce que le voyant DEL orange reste allumé en continu.

**Étape 4 :** Entrez votre mot de passe (1~12 caractères), puis appuyez sur

le bouton « Unlock » (Déverrouiller) pour le confirmer.

**Étape 5 :** Entrez à nouveau le mot de passe (le même que la première fois), puis appuyez sur le bouton « Unlock » (Déverrouiller) pour confirmer. À ce moment-là, le voyant DEL rouge s'éteint, puis le voyant DEL vert s'al-

lume, ce qui signifie que le mot de passe a bien été configuré.

**Remarque**! Notez votre mot de passe et conservez-le dans un endroit sûr pour éviter tout usage abusif. Il n'est pas possible de restaurer le disque dur si vous avez perdu le mot de passe. C'est la raison pour laquelle nous recommandons d'effectuer régulièrement une sauvegarde de vos données

du disque chiffré.

**Étape 6 :** Terminez les réglages dans la gestion disque de votre système.

**Opération de changement du mot de passe**

**Étape 1** : Appuyez sur le bouton « Lock » (Verrouiller), puis connectez le boîtier du lecteur SSD chiffré à l'ordinateur grâce au câble USB. **Étape 2** : Appuyez sur le bouton « Lock » (Verrouiller) pendant 10 secon-

des, jusqu'à ce que les voyants DEL rouge et orange s'allument en même temps, puis relâcher le bouton « Lock » (Verrouiller).

**Étape 3** : Entrez le mot de passe existant, puis appuyez sur le bouton « Unlock » (Déverrouiller) pour le confirmer. Le voyant DEL orange s'éteint. **Étape 4** : Entrez votre NOUVEAU mot de passe, puis appuyez sur le bouton

« Unlock » (Déverrouiller) pour le confirmer.

**Étape 5** : Entrez votre NOUVEAU mot de passe une nouvelle fois, puis appuyez sur le bouton « Unlock » (Déverrouiller) pour le confirmer.

**Étape 6** : À ce moment, le voyant DEL rouge s'éteint, le voyant DEL vert s'allume et le changement de mot de passe est terminé.

### **Information complémentaire**

Si le mot de passe est saisi plus de 99 fois de manière erronée, les données du HDD/SDD sont bloquées de façon permanente pour des raisons de sécurité et il n'est plus possible d'y accéder.

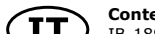

**Contenuto della confezione** IB-189U3, Capa de silicone, Cavo USB 3.0 (microUSB - Type-A), Cacciavite, Manuale

### **Indicatori LED**

- 1. Il LED blu è acceso permanentemente quando il dispositivo è acceso e lampeggia quando è in modalità di accesso ai dati.
- 2. Il LED verde lampeggia 1 volta al premere il pulsante e si accende permanentemente a disco sbloccato.
- 3. Il LED arancione si accende permanentemente a modalità di creazione/modifica password attiva. Si spegne una volta creata la nuova password o quando si immette la vecchia password valida.
- 4. Il LED rosso lampeggia quando la password non è corretta e il funzionamento non è corretto. Continua a lampeggiare in modalità di blocco e si spegne dopo lo sblocco.

### **Per impostare la password**

**Fase 1**: Installare un disco rigido nuovo o usato che non contiene dati. **Nota**! Per prima cosa, eseguire il backup dei dati contenuti nel vecchio SSD. Tutti i dati presenti sul disco rigido usato risultano persi dopo la configurazione.

**Fase 2**: Premere (e tenere premuti) contemporaneamente i pulsanti "1" e "3", quindi inserire il cavo USB nell'host del computer. Attendere 10 secondi fin quando i LED blu e rosso si accendono permanentemente. **Fase 3**: Premere (e tenere premuto) il pulsante "Blocca" per 10 secondi fin quando non si accende permanentemente il LED arancione. **Fase 4**: Immettere la password (1~12 caratteri), quindi premere il pulsan-

te "Sblocca" per confermare.

Quando il LED rosso si spegne, si accede il LED verde: l'impostazione della password è completata.

**Nota**! Prendere nota della password e custodirla in un luogo sicuro, per prevenirne l'uso illecito. Se la password va persa non è più possibile ripristinare il disco rigido. Per questo motivo si raccomanda di eseguire periodicamente il backup dei dati del disco crittografato.

**Fase 6**: Completare l'impostazione nel disc management del sistema.

### **Per cambiare la password**

**Fase 6**: Il LED rosso si spegne, il LED verde si accende: il cambio di password è completato.

### **Altre informazioni**

- Se non viene immessa la corretta password per 99 volte, i dati conservati nell'HDD/SSD installato verranno bloccati permanentemente per motivi di sicurezza; dunque non saranno più accessibili.

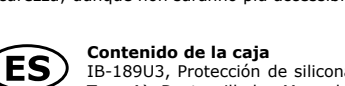

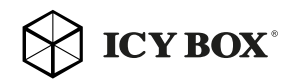

 $\bowtie$  ICY BOX

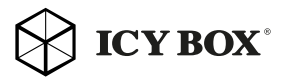

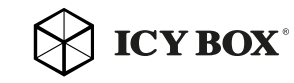

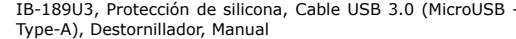

### **Indicadores LED**

- 1. El indicador LED azul se ilumina continuamente si el dispositivo está encendido y parpadea si está en el modo de acceso a datos.
- 2. El indicador LED verde parpadea 1 vez al pulsar el botón y se ilumina continuamente si el disco está desbloqueado.
- 3. El indicador LED naranja se ilumina continuamente si el modo de usuario para crear o cambiar la contraseña está activo, y se apaga si se ha terminado de crear la nueva contraseña o si la contraseña anterior introducida es correcta.
- 4. El indicador LED rojo parpadea si la contraseña o la operación es

incorrecta. Se ilumina continuamente en el modo de bloqueo y se

apaga tras el desbloqueo.

### **Operación de configuración de contraseña**

**Paso 1**: Instalar una nueva unidad de disco duro o una unidad usada sin datos. **Nota**! Haga primero una copia de seguridad de los datos de su unidad de disco duro usada. Todos los datos de una unidad de disco duro usada se borrarán después de la configuración. **Paso 2**: Pulsar los botones ...1" y ...3" al mismo tiempo, seguidamente conectar el cable USB al ordenador host y esperar 10 segundos hasta que los indicadores LED de color azul y rojo se iluminen continuamente. **Paso 3**: Pulsar el botón "Lock" (Bloquear) durante 10 segundos hasta que el indicador LED naranja se ilumine continuamente. **Paso 4**: Introducir su contraseña (de 1 a 12 dígitos), seguidamente pulsar el botón "Unlock" (Desbloquear) para confirmarla **Paso 5**: Introducir la contraseña de nuevo (la misma contraseña que introdujo la primera vez), seguidamente pulsar el botón "Unlock" (Desbloquear) para confirmarla.

En el mismo momento en que el indicador LED rojo se apague, el indicador LED verde se ilumina, lo que significa que la contraseña se ha establecido correctamente. **Nota**! Anote su contraseña y consérvela en un lugar seguro para impedir su uso indebido. No podrá restaurar la unidad de disco duro si pierde la contraseña. Por ello, recomendamos realizar de forma regular una copia de seguridad de los datos del disco cifrado. **Paso 6**: Completar la configuración desde Administración de discos del sistema operativo del ordenador.

### **Operación de cambio de contraseña**

**Paso 4**: Introducir la NUEVA contraseña, seguidamente pulsar el botón "Unlock" (Desbloquear) para confirmarla. **Paso 5**: Introducir otra vez la NUEVA contraseña, seguidamente pulsar el botón "Unlock" (Desbloquear) para confirmarla. **Paso 6**: En ese momento, el indicador LED rojo se apaga, y el indicador LED verde se ilumina confirmando que la contraseña se ha cambiado correctamente.

**© Copyright 2016 by RaidSonic Technology GmbH. All Rights Reserved**